# Les tests logiques avec Excel

1. La fonction SI (test simple) :

a) Nous aimerions qu'Excel nous avertisse dés qu'une certaine valeur est atteinte, par exemple en affichant un message d'avertissement. Nous demandons à Excel d'effectuer un **test logique** : nous lui demandons de tester si une condition déterminée est remplie ou non lorsqu'on effectue une mise à jour de la saisie d'une valeur; la réponse pourra être soit vrai soit faux.

Pour effectuer ce test nous allons utiliser la fonction **SI**. La syntaxe de la fonction **SI** est composée de trois arguments:

# **=SI(test\_logique;valeur\_si\_vrai;valeur\_si\_faux)**

- L'argument **test\_logique**: est la condition qui doit être remplie, c'est-à-dire toute valeur dont le résultat peut être vrai ou faux. (par exemple un seuil dépassé; valeur>100)
- L'argument **valeur\_si\_vrai** est la valeur ou l'action qui doit être affichée ou exécutée si la condition du test logique est remplie. Si la valeur est du texte, on la place entre guillemets
- L'argument **valeur\_si\_faux** est la valeur ou l'action qui doit être affichée ou exécutée si la condition du test logique n'est pas remplie.

b) Exemple :

Dans la cellule B2 on désire placer 15 si la cellule B1 est supérieure 150 et 20 si la cellule B1 est inférieure ou égale à 150.

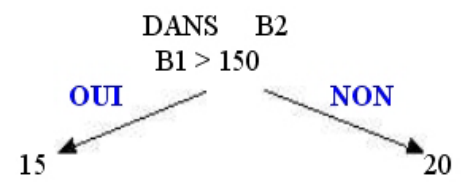

Il ne reste plus que les parenthèses et les points-virgules à mettre.

dans la cellule B2

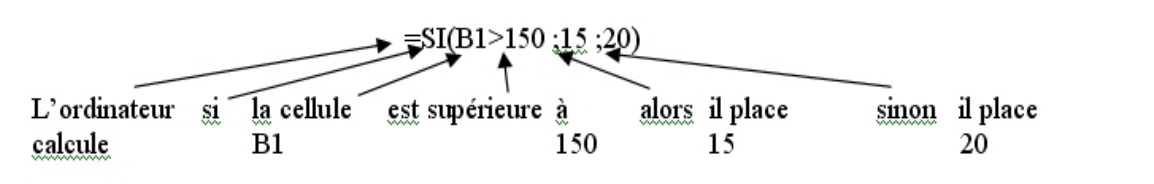

#### c) **Ouvrir une nouvelle feuille et construire le tableau ci-dessous** :

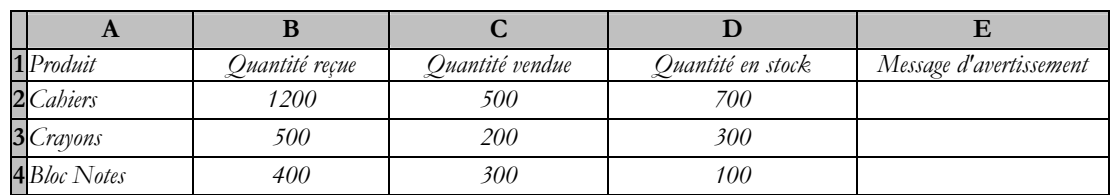

Vous gérez votre stock de marchandises et vous aimeriez qu'Excel vous avertisse dès qu'un seuil déterminé est franchi, par exemple dès que vous avez moins de 200 unités de chaque produit. Si la quantité en stock se situe en dessous de 200 unités il faudra qu'Excel affiche le message d'avertissement suivant: "Stock trop faible". Dans la colonne Message d'avertissement, saisir la formule utilisant la condition SI et recopier vers le bas :

Quantité\_en\_stock<200 = test logique (la condition qui doit être remplie) "Stock trop faible" = Message d'avertissement qui s'affiche si la condition est remplie (VRAI) " " = on n'affiche rien si la condition n'est pas remplie (FAUX)

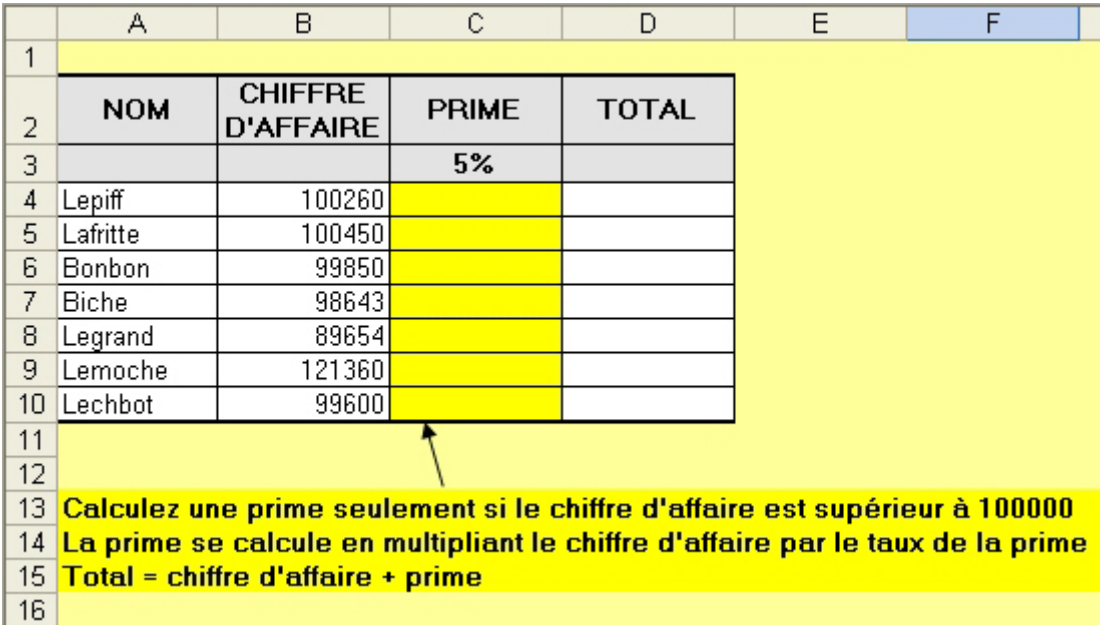

d) Construire le tableau ci-dessous (les nombres sont en euros).

Indiquer, dans les cellules C4 et D4, les formules permettant le calcul de la prime et du total. Recopier ces formules vers le bas.

#### 2. Les tests imbriqués:

Pour tester plusieurs conditions il est possible d'imbriquer plusieurs tests dans une suite logique. Par exemple, vous devez appliquer deux taux de rabais en fonction de deux montants d'achat différents: à partir de 300€ d'achat vous appliquez un rabais de 5% et à partir de 500€ un rabais de 8%. La fonction contenant les deux tests logiques imbriqués aura la syntaxe suivante:

# **=SI(Test\_logique1;Valeur\_si\_vrai1;SI(Test\_logique2;Valeur\_si\_vrai2;Valeur\_si\_faux))**

a) Ouvrir une nouvelle feuille et construire le tableau ci-dessous :

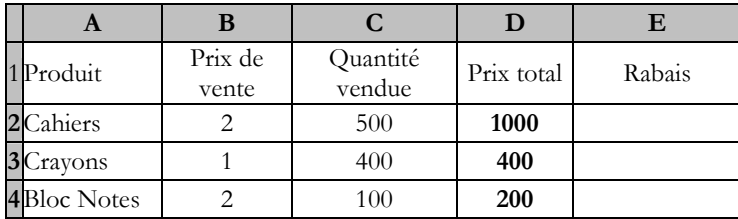

**Attention**: Il faudra prêter une attention particulière à l'**ordre** dans lequel vous imbriquez les tests, pour éviter qu'une condition ne soit pas déjà reprise au préalable par un autre test. Dans notre cas le fait de tester d'abord les montants >300€ pour accorder le rabais de 5%, rendrait un deuxième test sur des montants dépassant 500€ inutile car ces valeurs auraient déjà été reprises par le premier test (500 étant plus grand que 300 !).

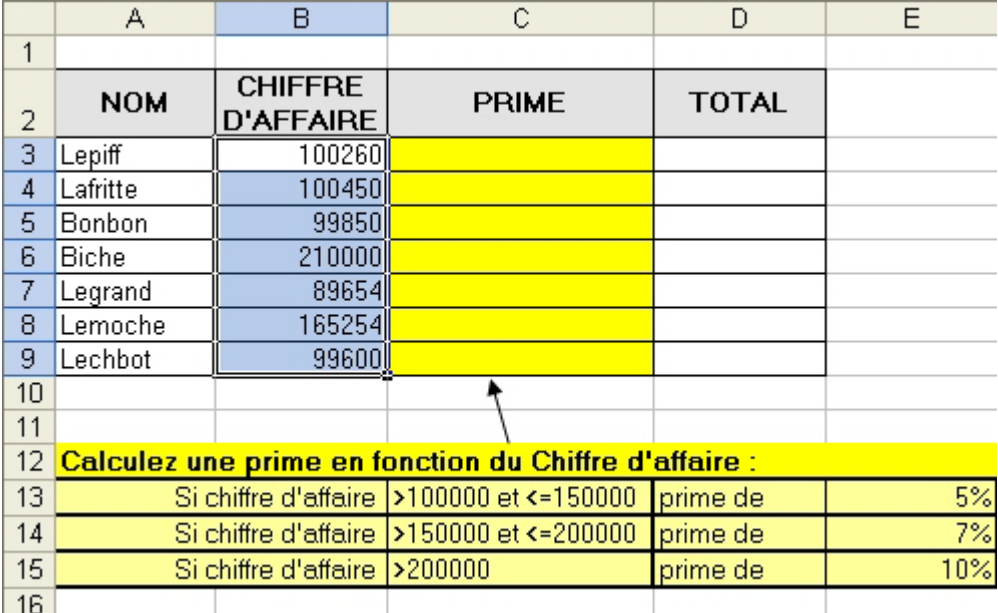

b) Reprendre le tableau du 1.d) avec le mode de calcul suivant :

# 3. Les tests élaborés avec les opérateurs ET et OU :

a) Les opérateurs logiques **E**T et **OU** permettent de créer des tests plus restrictifs. Il s'agit ici de tests logiques qui permettent de tenir compte de plusieurs conditions.

L'opérateur **OU** permet de tenir compte de conditions qui peuvent intervenir sans s'exclure mutuellement.

Voici les quatre possibilités pour l'opérateur OU et les résultats respectifs:

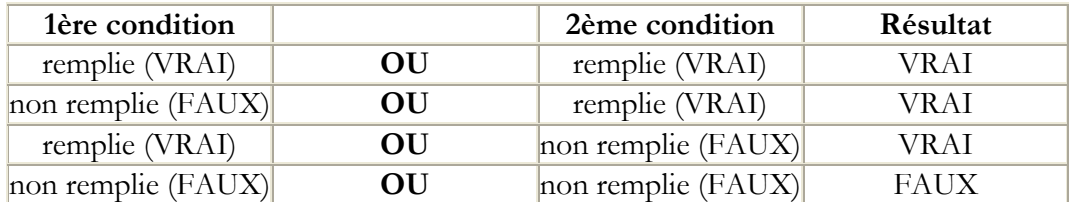

# **=SI(OU(1ère condition;2ème condition);Valeur si vrai;Valeur si faux)**

On peut avoir plusieurs conditions :

=SI(OU(Cond1;Cond2;...;CondN) ; action à réaliser si au moins une des conditions est satisfaite ; action à réaliser si aucune des conditions n'est satisfaite)

L'opérateur **ET** permet de restreindre le test logique à des conditions qui doivent être remplies simultanément.

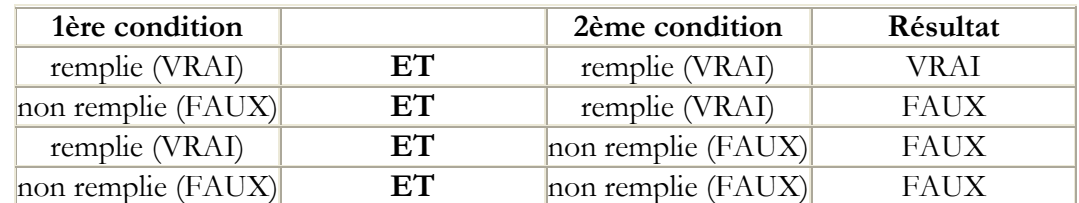

Voici les quatre possibilités pour l'opérateur ET et les résultats respectifs:

# **=SI(ET(1ère condition;2ème condition);Valeur si vrai;Valeur si faux)**

On peut avoir plus de deux conditions :

=SI(ET(Cond1;Cond2;...;CondN) ; action à réaliser si les N conditions sont satisfaites ; action à réaliser si au moins une des conditions n'est pas satisfaite)

#### b) Exemples :

¨ On désire attribuer une ristourne de fin d'année de 2% aux clients qui remplissent les deux conditions suivantes : être grossiste **ET** avoir acheté plus de 100 00€ de marchandises chez nous. Nos clients sont répertoriés dans le tableau ci-dessous.

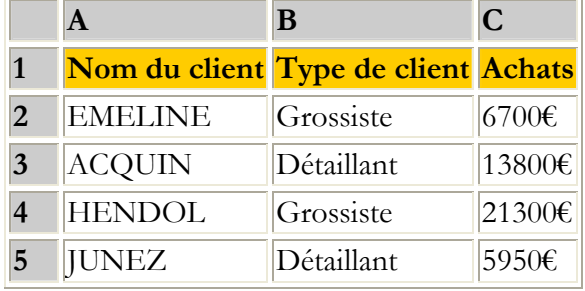

- Reproduire le tableau ci-dessus.
- Nommer la colonne B : type de client. Nommer la colonne C : achats
- Créer une colonne ristourne et saisir dans cette colonne la formule suivante :
- **=SI(ET(type de client="grossiste";achats>100000);achats\*2%;0)**

- Une entreprise souhaite verser une prime de fin d'année à ses représentants s'ils remplissent l'une OU l'autre des conditions suivantes :

- Avoir plus de 5 ans d'ancienneté.
- Avoir réalisé plus de 100000 euros de chiffre d'affaires.

Les représentants sont répertoriés dans le tableau suivant :

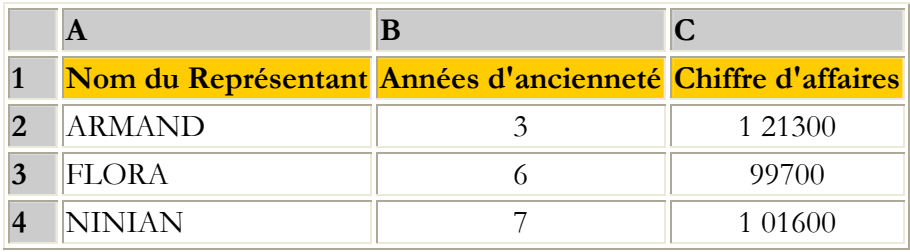

- Reproduire le tableau ci-dessus.
- Nommer la colonne B : années d'ancienneté. Nommer la colonne C : chiffre d'affaires.
- Créer une colonne PRIME et saisir la formule suivante :
- **=SI(OU(années d'ancienneté>5;chiffre d'affaires>1000000);1000;0)**

c) Reprendre le tableau du 1.d), insérer la colonne *Nombre d'employés* et calculer les nouvelles primes et les nouveaux totaux.

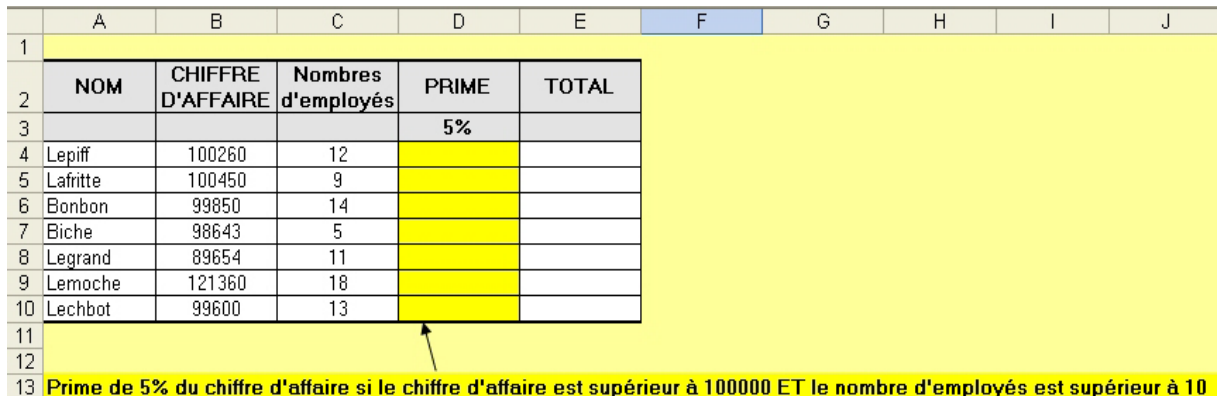

#### 4. La fonction SOMME.SI :

a) Somme conditionnelle

Cette fonction permet de sommer un ensemble de cellules situées dans une colonne à la condition qu'un autre ensemble de cellules situées dans une colonne voisine répondent à un critère. Pour comprendre le rôle de cette fonction il faut voir un tableau comme une succession de lignes, une cellule dans une ligne est retenue pour une sommation à la condition qu'une autre cellule dans la même ligne respecte un certain critère; toutes les cellules retenues sont alors sommées.

La syntaxe de somme.si est la suivante:

=SOMME.SI(plage\_de\_cellules\_à\_comparer ; critère ; plage\_de\_cellules\_à\_sommer)

b) Exemple : on veut la somme des montants réalisés pour la région Sud (sans trier ni retoucher le tableau):

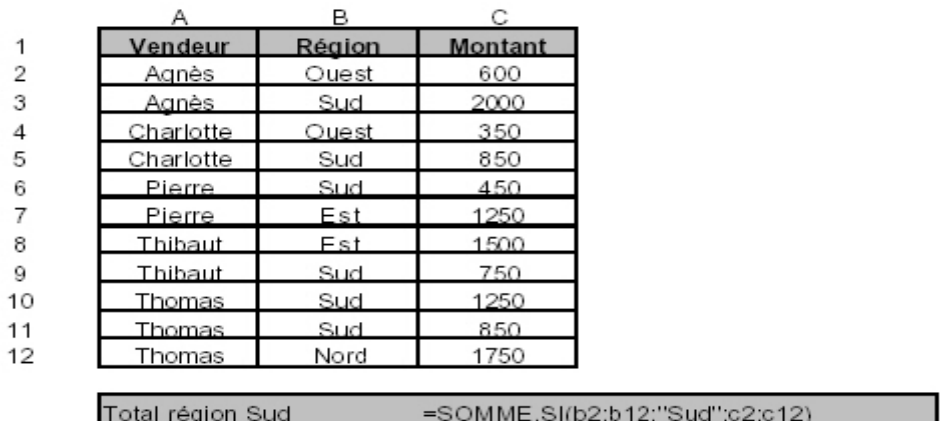

La plage de cellules à comparer représente toutes les cellules d'une région de ventes et les cellules à sommer toutes les cellules de la colonne Montant. Le critère de comparaison est le mot "Sud", qui permet de ne récupérer que les montants où la zone de vente associée est dans la région Sud. Ce critère est toujours entre guillemets.

**Reproduire le tableau ci-dessus et calculer le total des montants pour la région Sud.** 

#### 5. La fonction SOMMEPROD :

a)

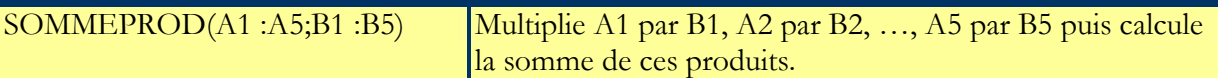

Reproduire le tableau ci-dessous donnant les trois notes d'un élève, à trois devoirs munis de coefficients puis calculer la moyenne de l'élève dans la cellule C4.

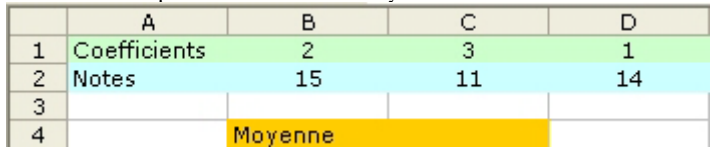

b) On veut calculer des moyennes pondérées en tenant compte de l'absence de certains élèves à certains devoirs.

Reproduire le tableau ci-dessous et le compléter en utilisant les fonctions SI, SOMME.SI, SOMMEPROD.

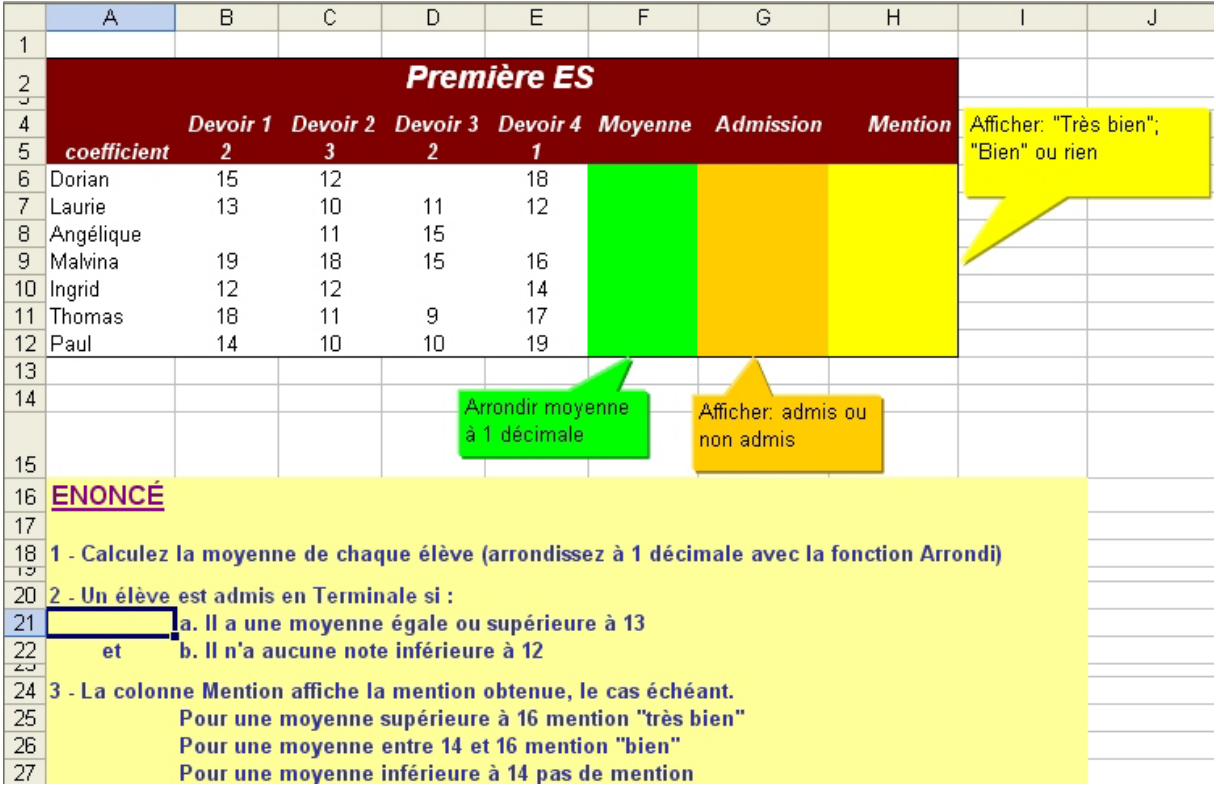